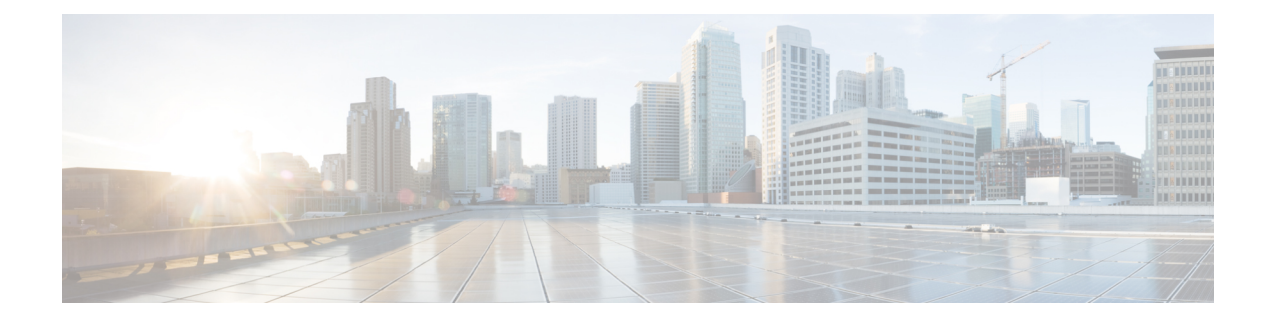

# **Predownloading an Image to Access Points**

- Finding Feature [Information,](#page-0-0) on page 1
- Information About [Predownloading](#page-0-1) an Image to an Access Point, on page 1
- Restrictions for [Predownloading](#page-0-2) an Image to an Access Point, on page 1
- How to [Predownload](#page-1-0) an Image to an Access Point, on page 2
- Monitoring the Access Point [Predownload](#page-2-0) Process, on page 3
- Examples: Access Point [Predownload](#page-3-0) Process, on page 4
- Additional References for [Predownloading](#page-3-1) an Image to an Access Point, on page 4
- Feature History and Information For Performing [Predownloading](#page-4-0) an Image to an Access Point , on page [5](#page-4-0)

## <span id="page-0-0"></span>**Finding Feature Information**

Your software release may not support all of the features documented in this module. For the latest feature information and caveats, see the release notes for your platform and software release.

Use Cisco Feature Navigator to find information about platform support and Cisco software image support. To access Cisco Feature Navigator, go to [http://www.cisco.com/go/cfn.](http://www.cisco.com/go/cfn) An account on Cisco.com is not required.

### <span id="page-0-1"></span>**InformationAboutPredownloadinganImagetoanAccessPoint**

To minimize network outages, download an upgrade image to an access point from the controller without resetting the access point or losing network connectivity. Previously, you could download an upgrade image to the controller and reset it, causing the access point to go into discovery mode. After the access point discovered the controller with the new image, the access point would download the new image, reset it, go into discovery mode, and rejoin the controller.

Now, you can download the upgrade image to the controller and then download the image to the access point while the network is still up. When both devices are up, the access point discovers and rejoins the controller.

## <span id="page-0-2"></span>**Restrictions for Predownloading an Image to an Access Point**

The following are the restrictions for predownloading an image to an access point:

• The maximum number of concurrent predownloads is limited to half the number of concurrent normal image downloads. This limitation allows new access points to join the controller during image downloading.

If you reach the predownload limit, then the access points that cannot get an image sleep for a time between 180 to 600 seconds and then reattempt the predownload.

- Access points with 16-MB total available memory may not have enough free memory to download an upgrade image and may automatically delete crash information files, radio files, and backup images, if any, to free up space. However, this limitation does not affect the predownload process because the predownload image replaces backup image, if any, on the access point.
- All of the primary, secondary, and tertiary controllers should run the same images. Otherwise, the feature will not be effective.
- At the time of reset, you must make sure that all of the access points have downloaded the image.
- An access point can store only 2 software images.

# <span id="page-1-0"></span>**How to Predownload an Image to an Access Point**

### **Predownloading an Image to Access Points (CLI)**

#### **Before you begin**

There are some prerequisites that you must keep in mind while predownloading an image to an access point:

- Predownloading can be done only when the controller is booted in the install mode.
- You can copy the new image either from the TFTP server, flash image, or USB.
- Before predownloading the new image, you must install the new software using the **software install** command and select **no** to the **reload** option.
- If the latest upgrade image is already present in the AP, predownload will not be triggered. Check whether the primary and backup image versions are the same as the upgrade image, using the **show ap image** command.

#### **SUMMARY STEPS**

- **1. ap image predownload** or **ap** *ap-name* **image predownload**
- **2. show ap image**
- **3.**
- **4. ap image reset**
- **5. reload**

### **DETAILED STEPS**

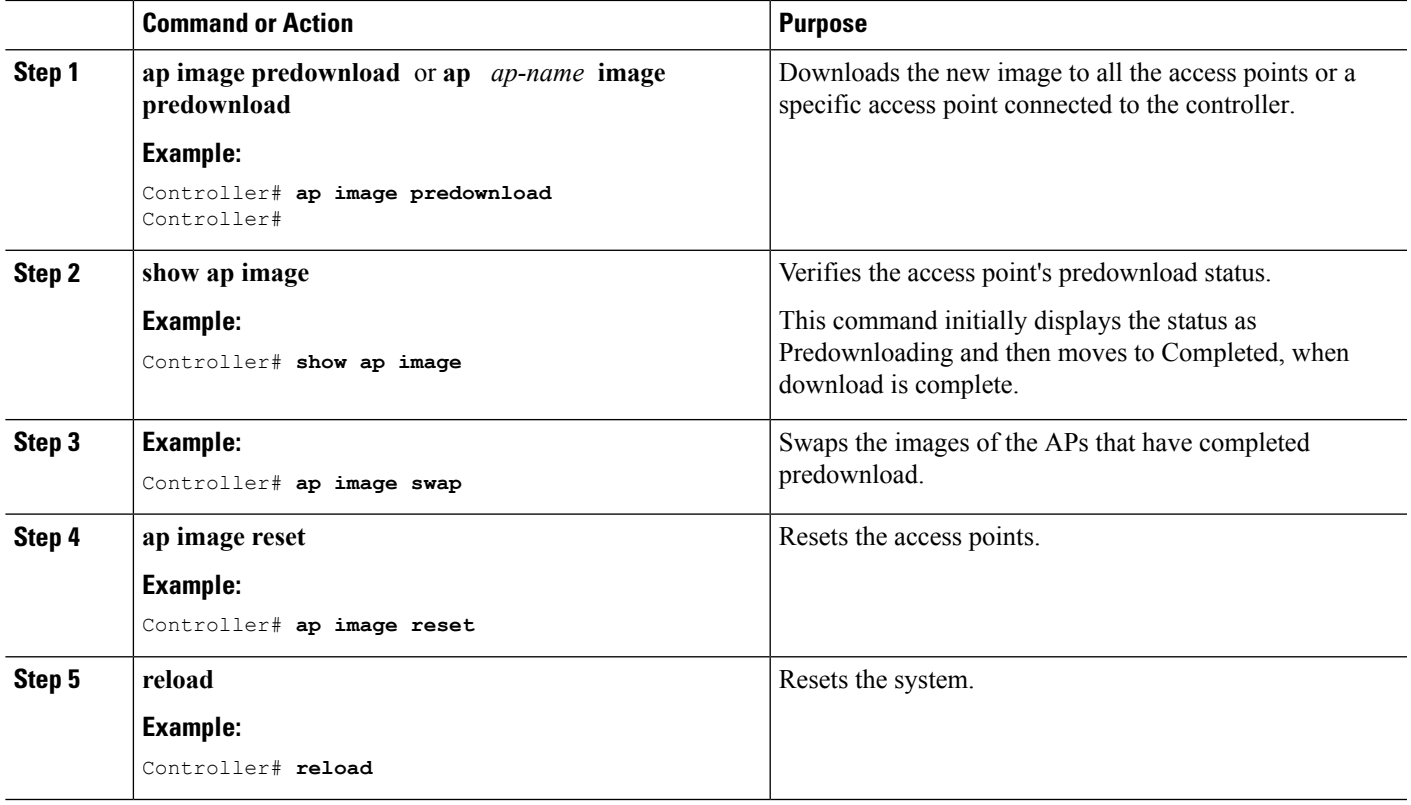

# <span id="page-2-0"></span>**Monitoring the Access Point Predownload Process**

This section describes the commands that you can use to monitor the access point predownload process.

While downloading an access point predownload image, enter the **show ap image** command to verify the predownload progress on the corresponding access point:

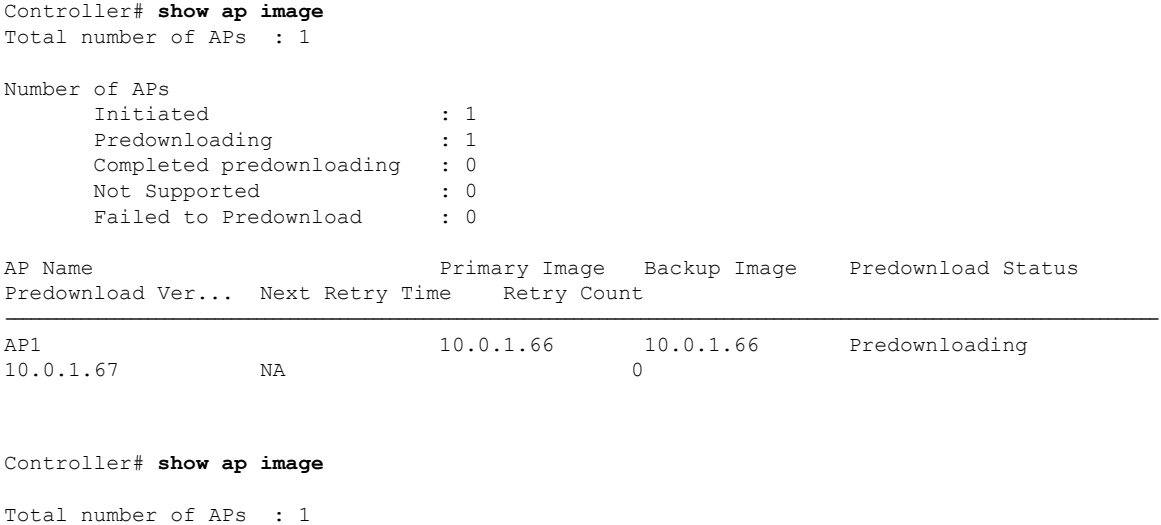

```
Number of APs
      Initiated : 1
      Predownloading : 0
     Completed predownloading : 1
     Not Supported : 0
     Failed to Predownload : 0
AP Name Primary Image Backup Image Predownload Status
Predownload Ver... Next Retry Time Retry Count
------------------------------------------------------------------------------------------------------------------------------------------
AP1 10.0.1.66 10.0.1.67 Complete
10.0.1.67 NA
                    \Omega
```
Use the following command to view the image details of a particular AP:

Controller# **show ap name APe4aa.5dd1.99b0 image**

```
AP Name : APe4aa.5dd1.99b0
Primary Image : 16.6.230.46
Backup Image : 3.0.51.0
Predownload Status : None
Predownload Version : 000.000.000.000
Next Retry Time : N/A
Retry Count : 0
```
### <span id="page-3-0"></span>**Examples: Access Point Predownload Process**

This example shows how to predownload an image to an access point AP1:

```
Controller# ap image predownload
Controller# show ap image
Controller# ap image swap
Controller# show ap image
Controller# ap image reset
Controller# reload
```
# <span id="page-3-1"></span>**Additional References for Predownloading an Image to an Access Point**

#### **Related Documents**

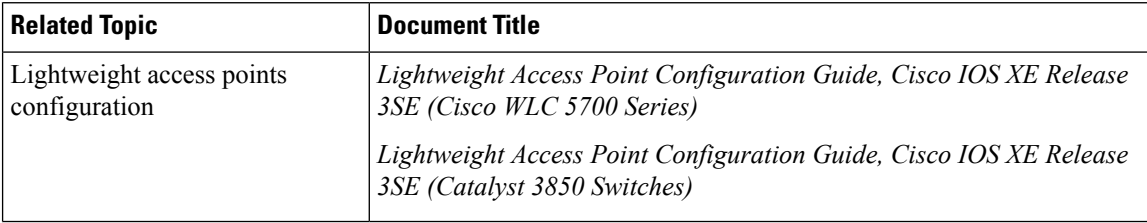

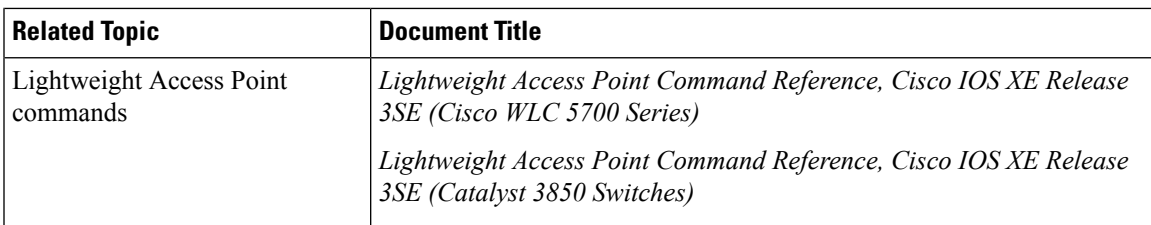

### **Standards and RFCs**

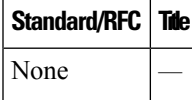

### **MIBs**

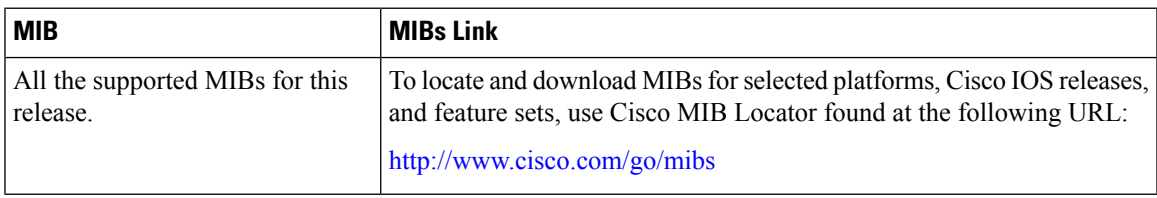

### **Technical Assistance**

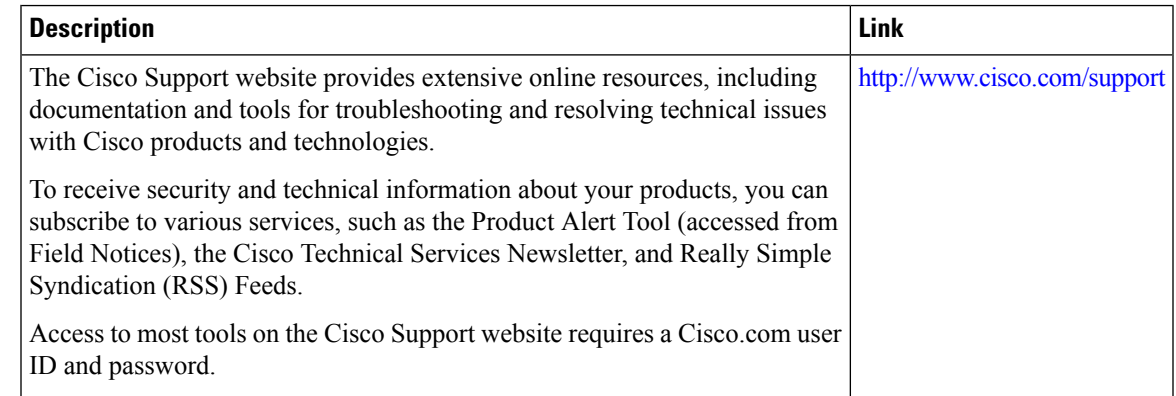

# <span id="page-4-0"></span>**FeatureHistoryandInformationForPerformingPredownloading an Image to an Access Point**

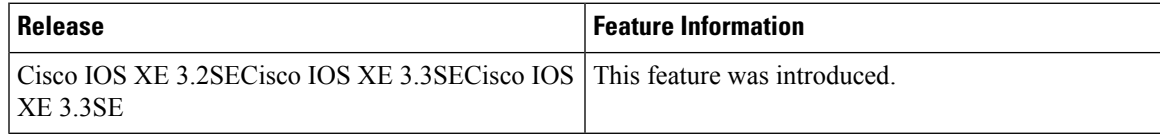

I

**Feature History and Information For Performing Predownloading an Image to an Access Point**

ı